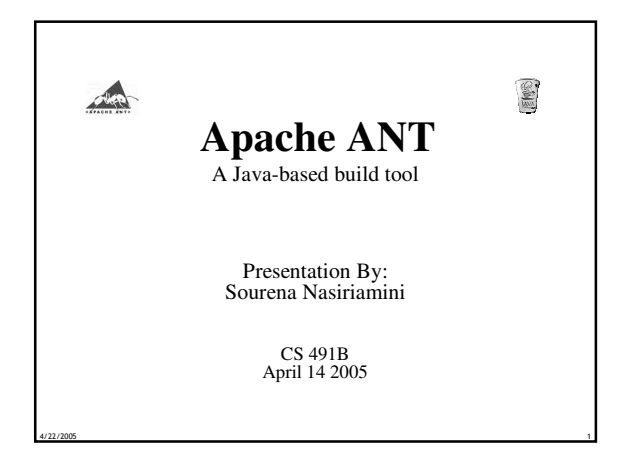

### Introduction • The process of creating a software product involves much more than design and development • In order to accomplish tasks of build, packaging, and deployment of source code that are required to make the final product, many steps need to be taken routinely which cost considerable time and effort. • To make accomplishing such tasks less time consuming, many so called "Build Tools" have been developed to help automate these processes. • Apache ANT is one such tool with clear and distinct advantages for Java developers. • Today, We are going to learn about this tool.

**4/22/2005 2**

#### Agenda

- ANT: A Primer!
	- − What is it? (Definition and History)
	- − What does it do? (Features)
	- − How can it be used? (Installation and Usage)

**4/22/2005 3**

- − Demo!
- − Q/A

## ANT: What is it exactly?

- Ant is a Cross-Platform, Extensible and Extendable, Java based system for creating software products.
- Uses XML to describe project tasks.
- Originally developed by Sun developers but later on donated to the open source community.

**4/22/2005 4**

• Now part of the Apache foundation. − http://ant.apache.org/

# ANT: Features • XML syntax for project files

- − Extendable (Through Java Classes) Test Deploy Build Package
- Cross Platform (Just like Java itself)

− Extensible (Through custom tags)

- Task Oriented
	- − Javac, Javadoc, jar, Mkdir, Copy, Delete, etc…

**4/22/2005 5**

- Target based:
	- − Multiple build targets per project
	- − Conditional targets

#### ANT: installation • Download − **Binary Dist: http://ant.apache.org/bindownload.cgi** − **Source Dist: http://ant.apache.org/srcdownload.cgi** • **Note: Additional build steps and system requirements** • Requires Java 1.2 and above − FAQ does not look Updated! Install JDK1.4 and above to be safe • Extract to a proper directory for your platform http://ant.apache.org/man

- Add the "bin" and "lib" directories to your path.
- Set the ANT\_HOME and JAVA\_HOME environment variables to the directory where you installed Ant and Java SDK (if not already set)

**4/22/2005 6**

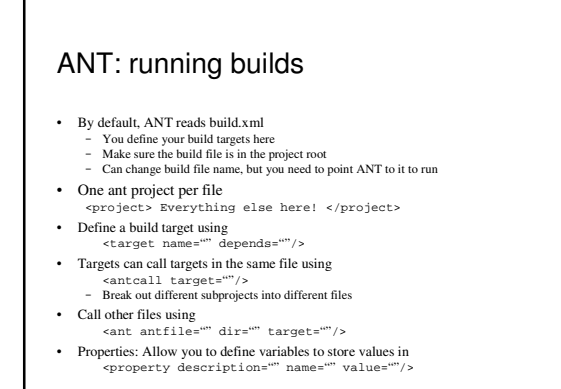

**4/22/2005 7**

# ANT: Basic example

# <?xml version="1.0"?> <project name="BasicExample" default="all" basedir="."> <property description="Compiled Classes Are Here" name="buildDirectory" value="\${basedir}/build/"/> <target name="init"><br><mkdir dir=" \${buildDirectory}"/><br></target> <target name="compile" depends="init"> <javac srcdir="\${basedir}" destdir="\${buildDirectory}"/>

#### </target> </project>

#### Ant: Summary

- Improves Java project build times
- Supports large and modular projects
- Conditional compilation of components
- Tag libraries easily extend Ants utility
- Automating build, testing and source-control tasks accelerate the build cycle

**4/22/2005 9**

#### More Information

- Official resources page:
	- − http://ant.apache.org/resources.html
	- − Good, frequently updated information
- Many books on the subject in bookstores − Barnes and Noble

**4/22/2005 10**

**4/22/2005 8**

Before running ant script:

ParentDirectory Ł \${basedir} or "." ˜ HelloWorld.java build.xml After running ant script with "ant –v" command ParentDirectory

˜ build Ł created by mkdir task ˜ HelloWorld.class HelloWorld.java build.xml

− Borders